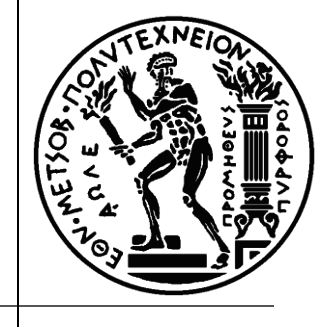

#### **Ειςαγωγι ςτο "MS Project 2010" –** Παρακολούθηση έργου

**Κηρυττόπουλος Κωνσταντίνος PhD, Dipl. Eng., PMP®**

**Ρόκου Ζλενα**

**PhD cand., M.Sc., B.Sc. Soft. Eng.**

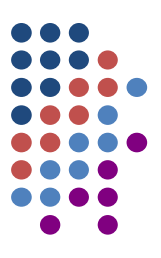

#### **3. Παρακολούθηση Έργου**

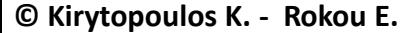

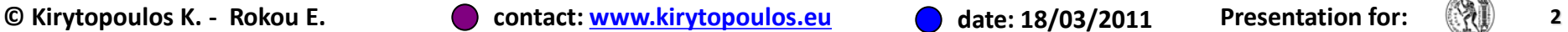

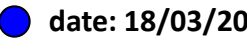

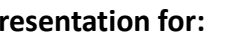

# **Πρόγραμμα Αναφοράσ**

- Ο Όταν ο Μηχανικός καταλήξει στο τελικό σχέδιο του έργου, θα πρέπει να αποτυπώσει αυτή την τελική μορφή.
- <u>●</u> Το τελικό σχέδιο του έργου καλείται **πρόγραμμα αναφοράσ (baseline)**.
- Το πρόγραμμα αναφοράσ χρησιμοποιείται από το Μηχανικό κατά τη διάρκεια εκτέλεσης του έργου
	- o για να παρακολουθεί το έργο και
	- ο για να εντοπίζει τις αποκλίσεις από τον αρχικό σχεδιασμό.

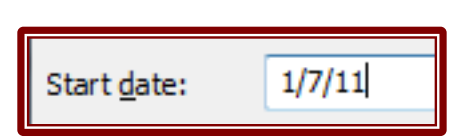

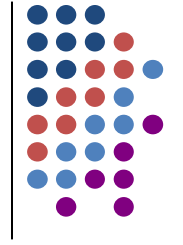

#### *Project Set Baseline*

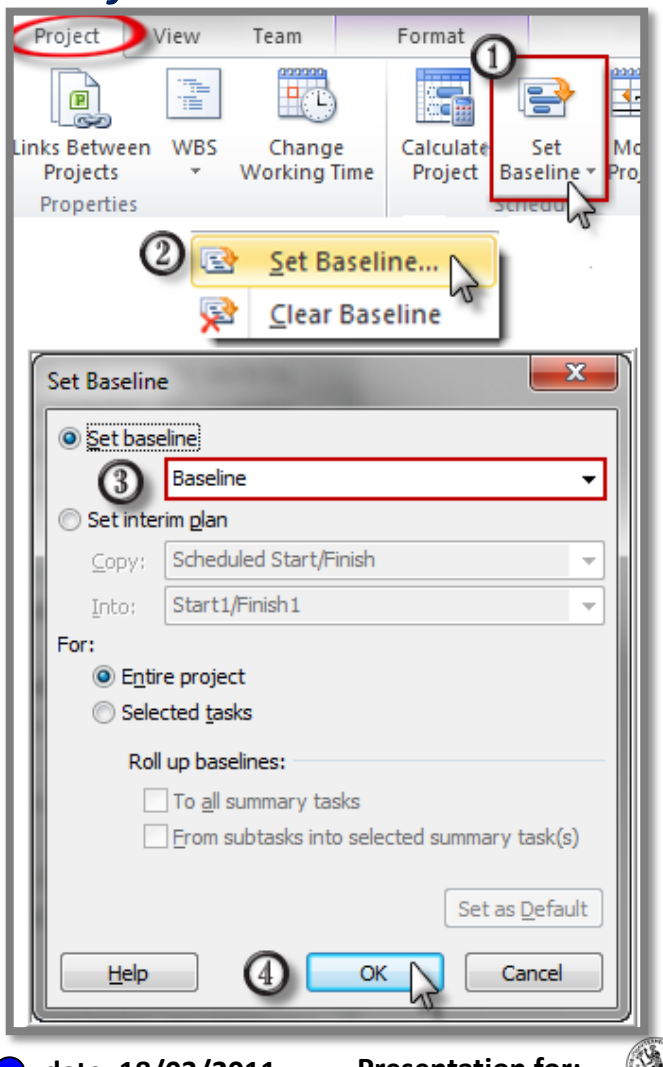

# **Πρόγραμμα Αναφοράσ**

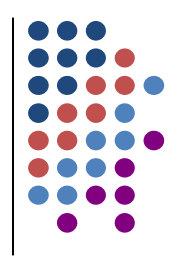

#### Εμφανίζουμε το πρόγραμμα αναφοράς:  $\bigcirc$

#### *Format Click Baseline*

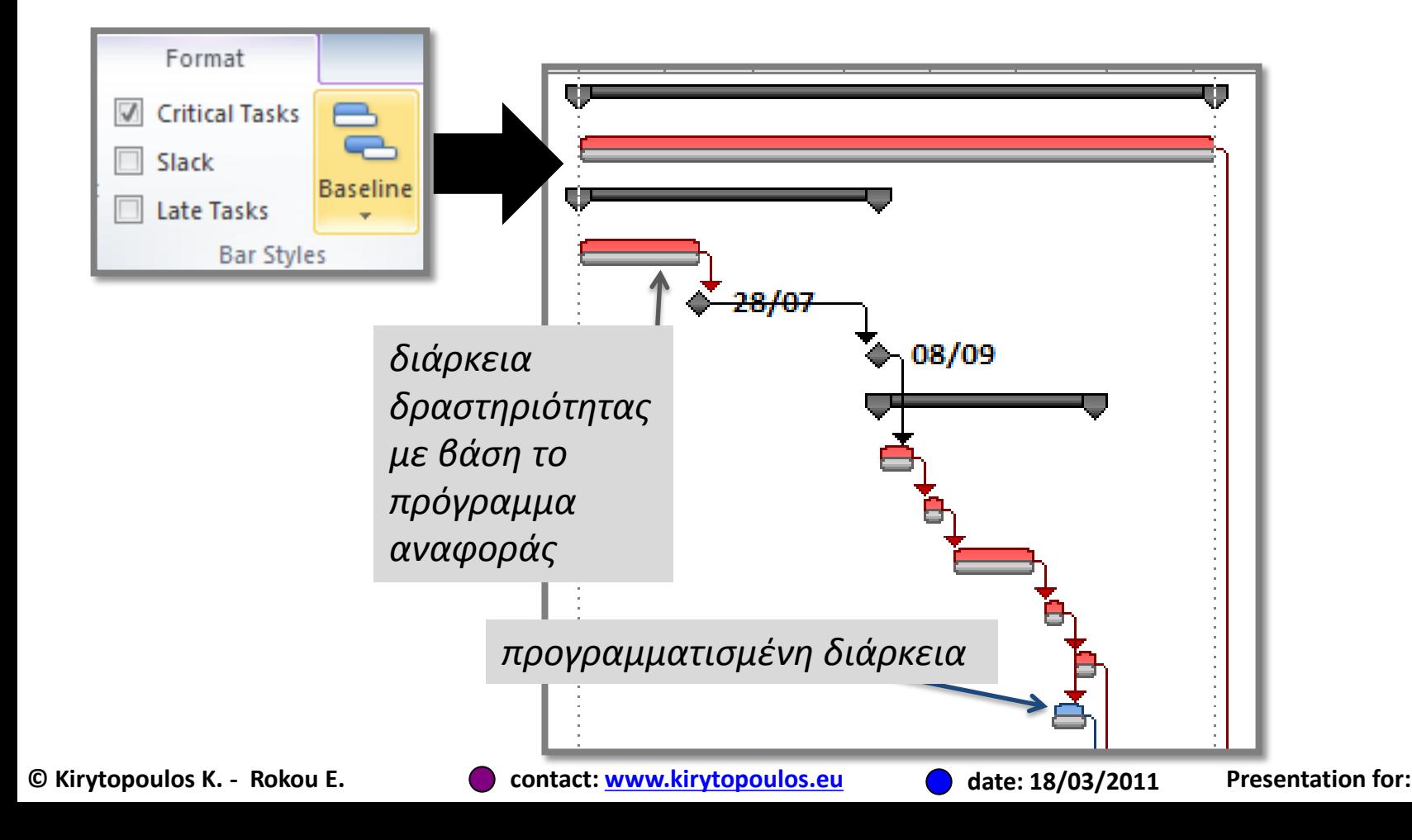

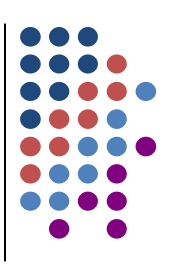

- Πριν ξεκινήσουμε την καταγραφή βεβαιωνόμαστε ότι:
	- o *Options->Advanced->Move end of completed parts after status date back to status date*= CHECKED
	- o *Options->Advanced-> And move start of remaining parts back to status date*= CHECKED
	- o *Options->Advanced->Move start of remaining parts before status date forward to status date*= CHECKED

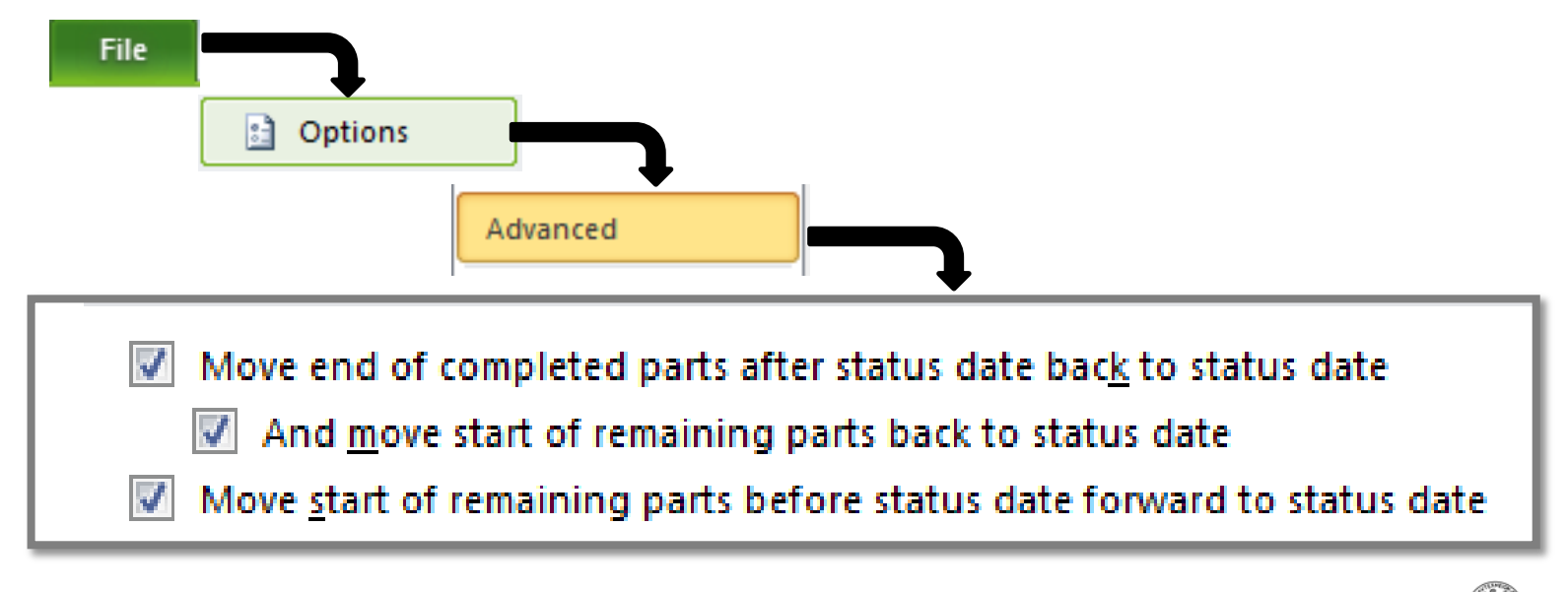

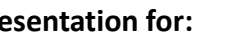

- Αρχικά εισάγουμε την ημερομηνία αναφοράς  $\bigcup$
- Project->Project Information->Status Date=17 Sep 2011 $\bigcup$

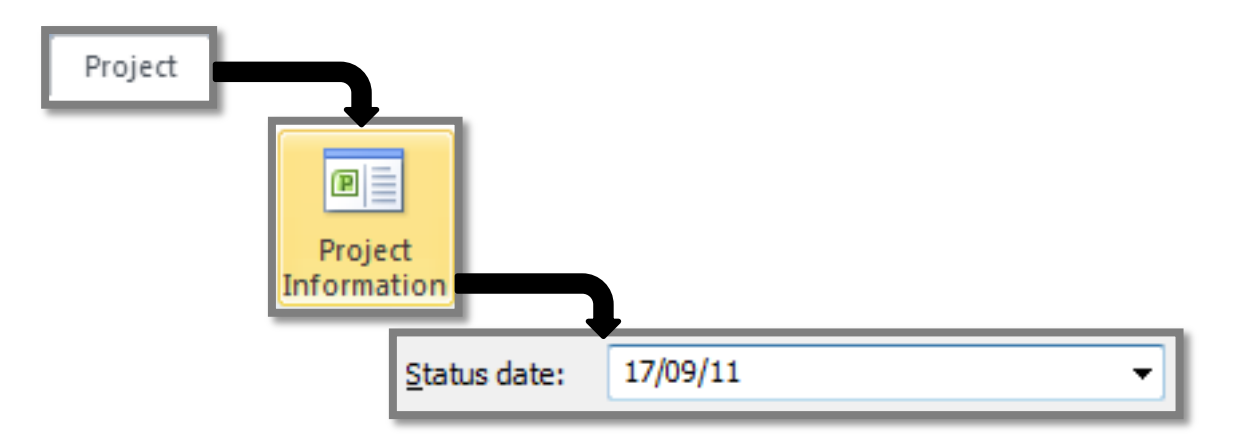

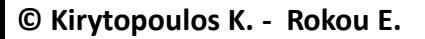

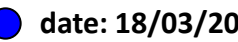

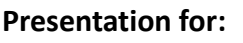

#### **© Kirytopoulos K. - Rokou E. contact: [www.kirytopoulos.eu](http://www.kirytopoulos.eu/) date: 18/03/2011 Presentation for: 7**

- Υπάρχουν δύο τρόποι καταγραφής της τρέχουσας κατάστασης:
	- o Ο **πρώτοσ τρόποσ** δζχεται ωσ δεδομένο ότι οι δραστηριότητες έχουν εξελιχθεί όπως στο πρόγραμμα αναφοράσ, οπότε
		- Επιλέγουμε την ημερομηνία κατάστασης (status date) και <u>γίνεται αυτόματη ενημέρωση</u>

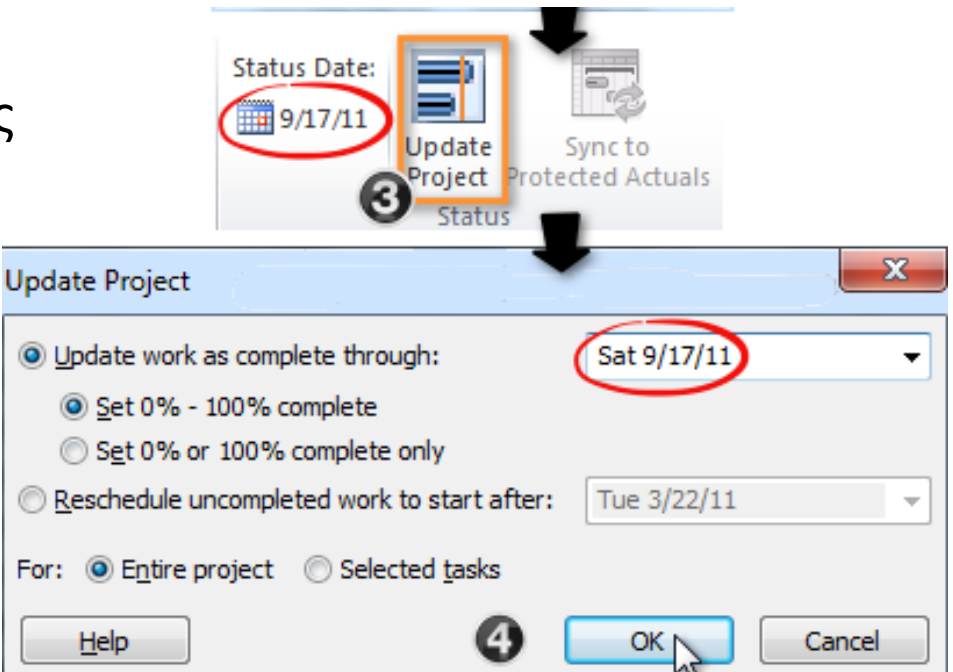

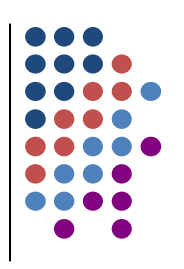

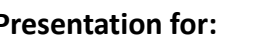

#### **© Kirytopoulos K. - Rokou E. contact: [www.kirytopoulos.eu](http://www.kirytopoulos.eu/) date: 18/03/2011 Presentation for: 8**

Act. Start

# Καταγραφή πραγματικής κατάστασης

Comp.

- Εμφανίηουμε τον πίνακα καταχώρησης πραγματικής κατάστασης
	- o για να μπορέσουμε να καταγράψουμε για κάθε δραστηριότητα ξεχωριστά τη κατάστασή στην οποία βρίσκεται.

Act. Finish  $\downarrow$  % Comp.

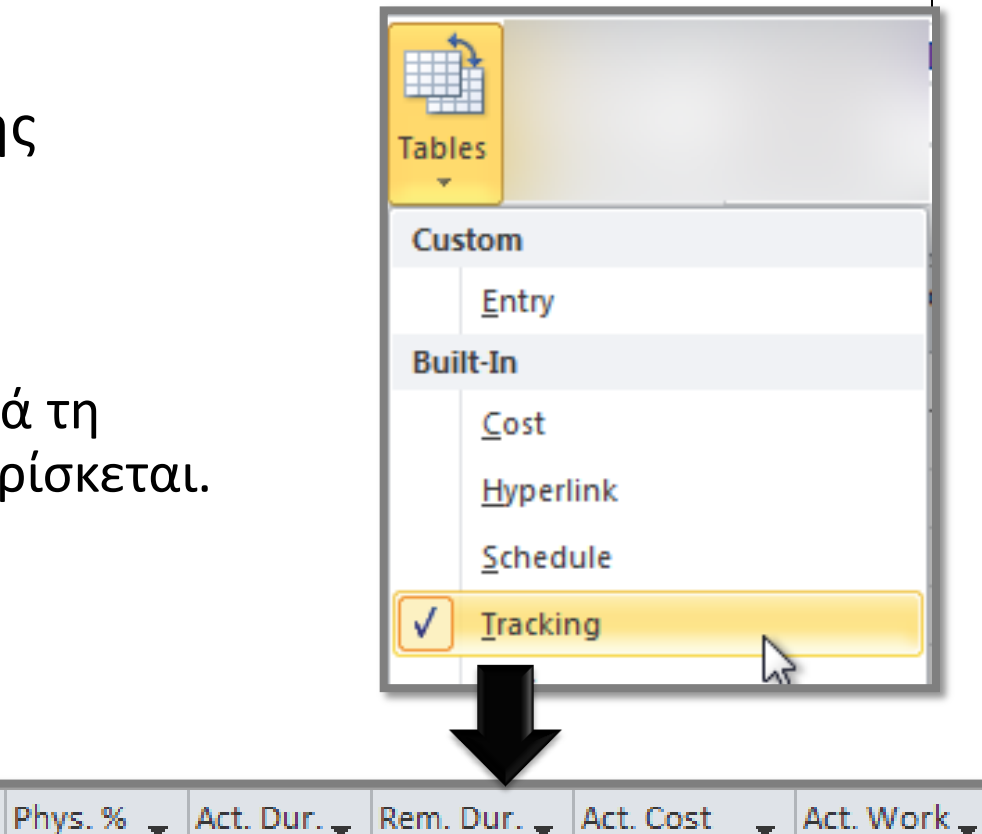

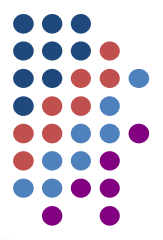

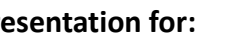

# Καταγραφή Πραγματικής Κατάστασης

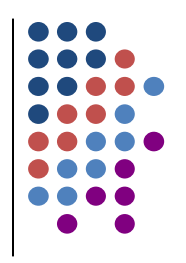

#### **Ο Μετά την ενημέρωση το έργο θα έχει την ακόλουθη μορφή:**

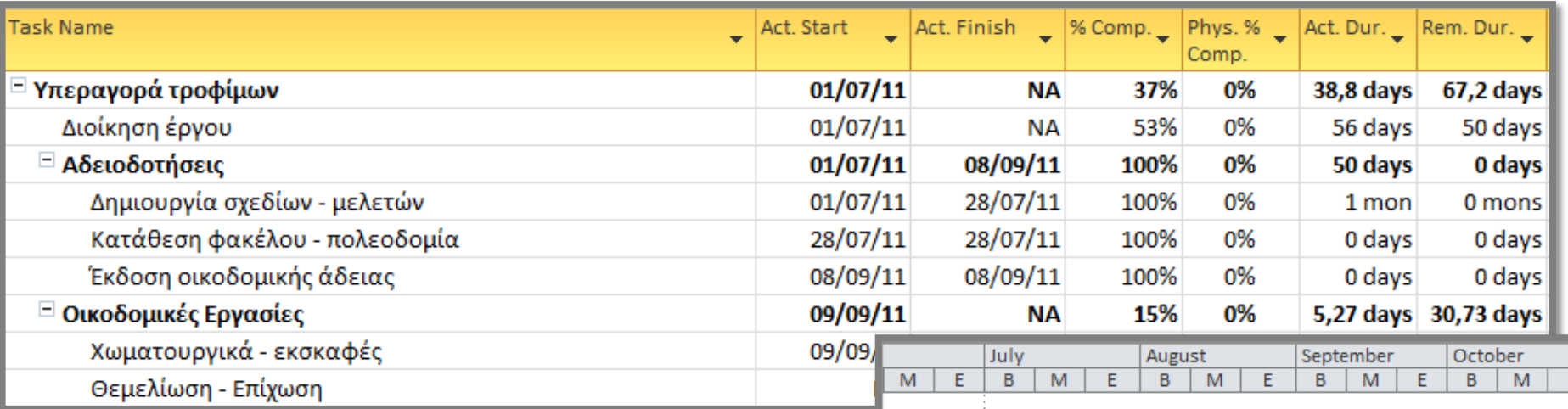

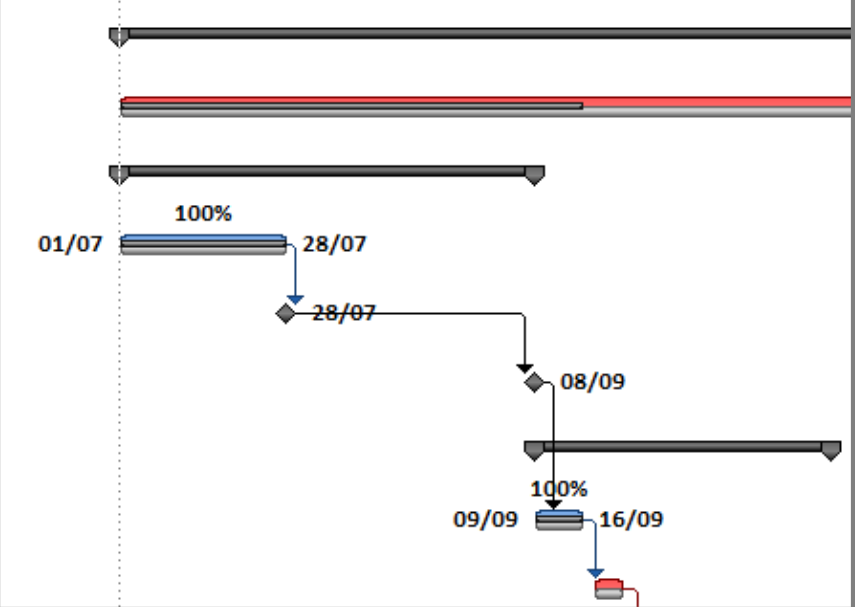

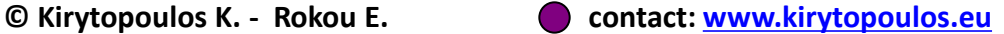

# Καταγραφή πραγματικής κατάστασης

**Ο** Εμφάνιση ποσοστού ολοκλήρωσης και έναρξης/λήξης δραστηριότητας στο Gantt διάγραμμα:

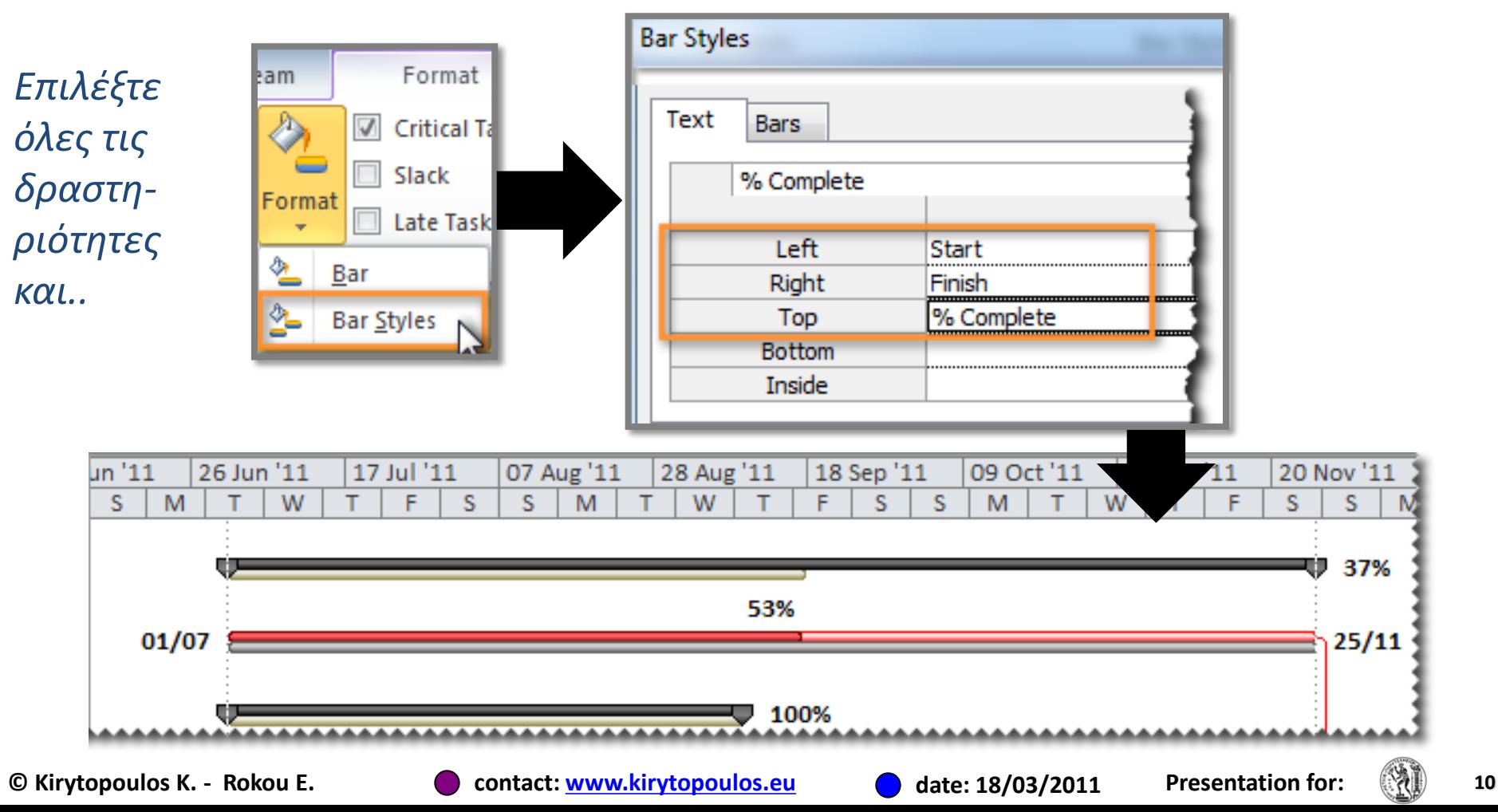

- 
- o Στη **δεύτερη περίπτωση**, όταν θέλουμε παρακολούθηση του έργου με μεγαλύτερη ακρίβεια,
	- καταγράφουμε για κάθε δραστηριότητα το ποσοστό ολοκλήρωσης ή την πραγματική αρχή ή το πραγματικό τέλος της

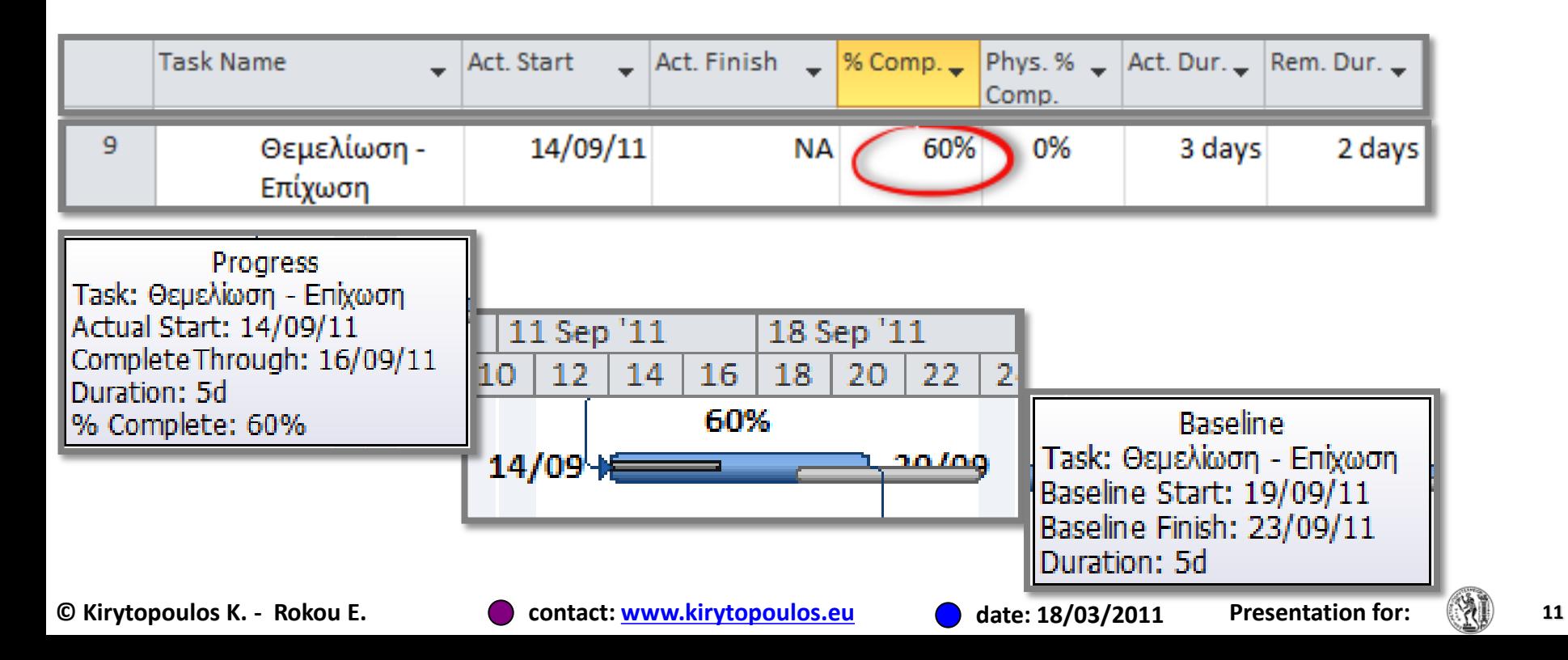

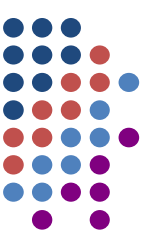

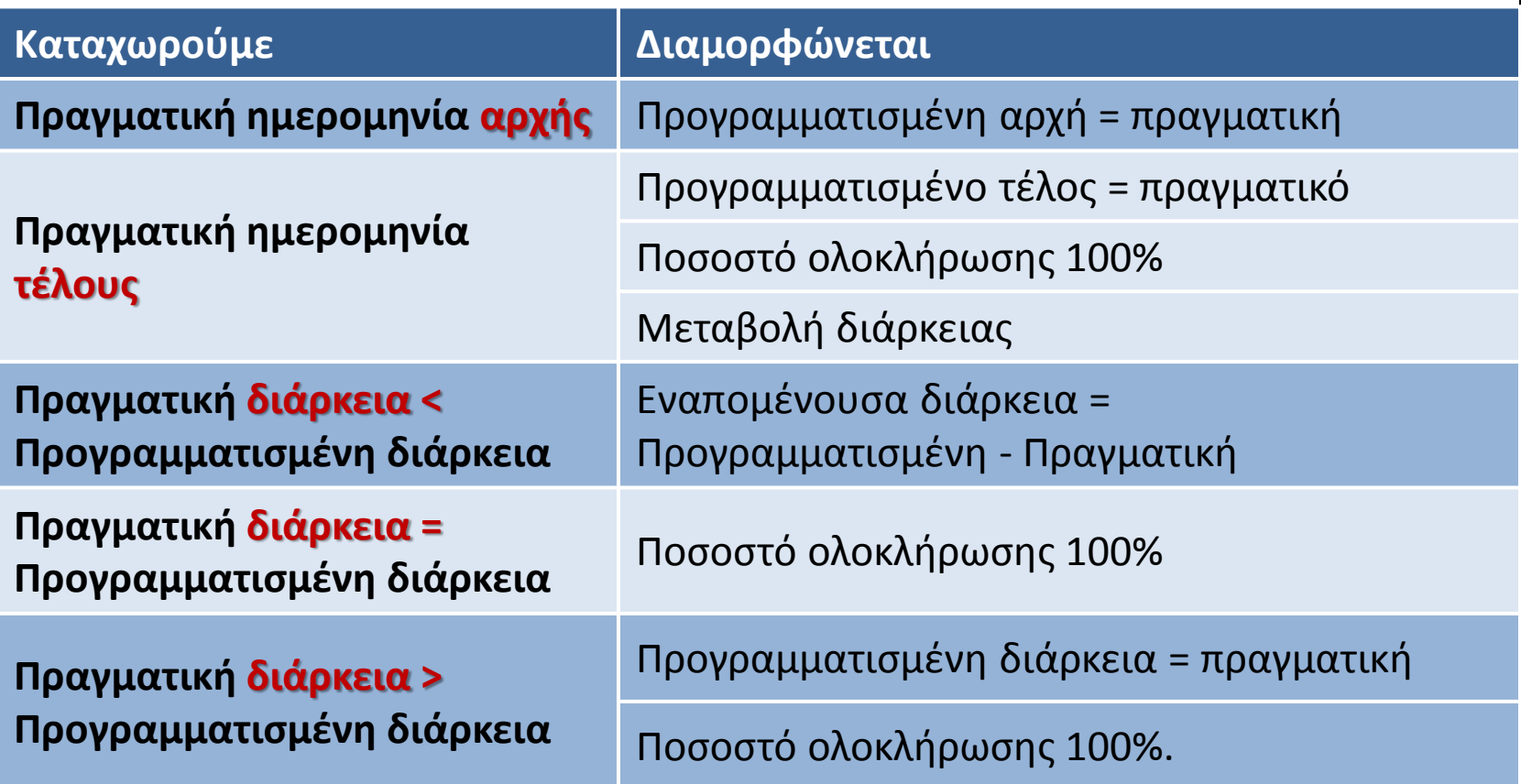

![](_page_11_Picture_4.jpeg)

![](_page_11_Picture_5.jpeg)

![](_page_11_Picture_6.jpeg)

![](_page_11_Picture_7.jpeg)

![](_page_11_Picture_9.jpeg)

![](_page_12_Figure_1.jpeg)

- Καταγραφή πραγματικής **αρχής** δραστηριότητας
	- o Μετακινείται η προγραμματισμένη αρχή ώστε να συμπίπτει με την πραγματική

![](_page_12_Figure_4.jpeg)

- Καταγραφή πραγματικής **διάρκειας** δραστηριότητας
	- ο Αν η **πραγματική διάρκεια** είναι μικρότερη από την **προγραμματισμένη** τότε η εναπομένουσα υπολογίζεται ως η διαφορά προγραμματισμένης μείον την πραγματική διάρκεια

![](_page_13_Picture_87.jpeg)

<u>ο</u> Αν η **πραγματική διάρκεια ισούται** με τη **προγραμματισμένη** τότε το ποσοστό ολοκλήρωσης γίνεται 100%

![](_page_13_Picture_88.jpeg)

- Καταγραφή πραγματικής **διάρκειας** δραστηριότητας  $\bigcirc$ 
	- <u>o Αν η **πραγματική διάρκεια** είναι **μεγαλύτερη** από την</u> **προγραμματισμένη** τότε το ποσοστό ολοκλήρωσης γίνεται 100% και ενημερώνεται η διάρκεια

![](_page_14_Figure_4.jpeg)

![](_page_14_Picture_7.jpeg)

![](_page_14_Picture_8.jpeg)

![](_page_14_Picture_10.jpeg)

#### **Πραγματική κατάσταση χρόνου**

Καταγράφουμε την πραγματική κατάσταση χρόνου:

- Οικοδομικές εργασίες
	- Θεμελίωση Επίχωση <del>- Σ</del> Πραγματική Διάρκεια: **4 ημέρες**
	- Σκελετός σκυροδετήσεις → Πραγματικό Τέλος: **14/09/11**
	- Τοιχοδομές μπατικές δρομικές → Πραγματική Διάρκεια: **5 ημέρες**
	- Επιχρίσματα <del>></del> Πραγματική Διάρκεια: **7 ημέρες**

![](_page_15_Figure_7.jpeg)

![](_page_15_Picture_10.jpeg)

![](_page_15_Picture_11.jpeg)

# **Πραγματική κατάσταση χρόνου**

![](_page_16_Figure_1.jpeg)

#### **Ο Μετά την ενημέρωση το έργο θα έχει την ακόλουθη μορφή:**

![](_page_16_Picture_43.jpeg)

*Παρατήρηση: Εάν θζλαμε να ςημειώςουμε ότι η "Θεμελίωςη" ζχει ολοκληρωθεί τότε θα ζπρεπε να μηδενίςουμε την εναπομζνουςα διάρκεια.*

![](_page_16_Picture_6.jpeg)

![](_page_16_Picture_9.jpeg)

![](_page_16_Picture_11.jpeg)

#### **Πραγματική κατάσταση κόστους**

- Κάθε αλλαγή που γίνεται κατά τη διάρκεια της  $\bigcirc$ ενημέρωσης του προγράμματος του έργου, έχει άμεση επίπτωση στο κόστος του έργου.
	- o Παρατηρήστε τη στήλη πραγματικό κόστος του παραδείγματος
- Ο Εάν δε θέλουμε να γίνεται αυτόματα ο υπολογισμός του πραγματικού κόστους τότε:

![](_page_17_Figure_4.jpeg)

*Οικοδομικές εργαζίες*

Act. Cost

199.000,00€

30.000,00€

24.000,00€

120.000,00€

#### **φγκριςθ προγράμματοσ αναφοράσ και πραγματικοφ**

Ένας εύκολος τρόπος για να διαπιστώσουμε τις διαφοροποιήσεις του πραγματικού <u>προγράμματος</u> σε σχέση με το <u>πρόγραμμα</u> <u>αναφοράς</u> είναι η εμφάνιση του **πίνακα διαφοροποιήσεων** (variance)

Baseline Finish Start Var. **Task Name Start** Finish **Baseline Start** Finish Var. \_ Task  $\overline{\phantom{0}}$ Mode s ⊟ Οικοδομικές  $\overline{z}$ 18/08/11 21/09/11 09/09/11 28/10/11  $-16$  days  $-27.5$  days Εργασίες 3 8 Χωματουργικά -09/09/11 16/09/11 09/09/11 16/09/11 0 days 0 days εκσκαφές 3 9 Θεμελίωση -13/09/11 20/09/11 19/09/11 23/09/11 -4 days -3 days Επίχωση 3 Σκελετός -18/08/11  $14/09/11$  $26/09/11$  $14/10/11$ -27 days -22 days 10 σκυροδετήσεις 3 -25 days 11 Τοιχοδομές 12/09/11 17/09/11 17/10/11  $21/10/11$ -25 days μπατικές δρομικές B 12 Επιχρίσματα 08/09/11 17/09/11  $24/10/11$ 28/10/11 -32 days -30 days B 13 Αλουμίνια -14/09/11 21/09/11 19/10/11  $26/10/11$ -25 days -25 days **© Kirytopoulos K. - Rokou E. contact: [www.kirytopoulos.eu](http://www.kirytopoulos.eu/) date: 18/03/2011 Presentation for: 19**

![](_page_18_Figure_3.jpeg)

![](_page_18_Figure_4.jpeg)

#### **Εμφάνιση γραμμής προόδου**

![](_page_19_Figure_1.jpeg)

![](_page_19_Figure_2.jpeg)

### Ανάλυση Δεδουλευμένης Αξίας

**Ο Η Ανάλυση Δεδουλευμένης Αξίας** (Earned Value Management - EVM) είναι:

- ο μια μέθοδος για τη μέτρηση της απόδοσης του έργου ή αλλιώς ένα σύνολο **δεικτών** για την παρακολούθηση και ανάλυση της πορείας του έργου.
- Ο Χρησιμοποιείται για να απαντήσουμε στα ερωτήματα:
	- o πώς εξελίσσεται η εκτέλεση του έργου;
	- αντιστοιχούν τα αποτελέσματα στην προβλεπόμενη αξία των χρημάτων μας;
- *Αν μια εργαςία ζχει υπερβεί τον ΠΥ και προηγείται του χρονοδιαγράμματοσ, είναι καλό ή κακό;*

![](_page_20_Figure_7.jpeg)

![](_page_20_Picture_10.jpeg)

![](_page_20_Picture_11.jpeg)

# Δείκτες Ανάλυσης Δεδουλευμένης Αξίας

![](_page_21_Figure_1.jpeg)

- Βασικά μεγέθη για τον υπολογισμό της δεδουλευμένης αξίας για μια συγκεκριμένη ημερομηνία αναφοράς, είναι:
	- o **BCWS – Budgeted Cost of Work Scheduled**
		- Το <u>προυπολογισθέν κόστος</u> του μέρους της δραστηριότητας που θα έπρεπε να έχει αναλωθεί βάσει του προγράμματος αναφοράς.
	- o **ACWP – Actual Cost of Work Performed**
		- Το <u>πραγματικό κόστος</u> του μέρους της δραστηριότητας <u>που</u> πραγματοποιήθηκε ως την ημερομηνία αναφοράς.
		- Αν δεν οριστεί διαφορετικά, στο MS Project υπολογίζεται σε αναλογία με το ποσοστό ολοκλήρωσης της κάθε δραστηριότητας.
	- o **BCWP – Budgeted Cost of Work Performed**
		- Το <u>προυπολογισθέν κόστος</u> του μέρους της δραστηριότητας <u>που</u> πραγματοποιήθηκε έως την ημερομηνία αναφοράς.

![](_page_21_Picture_12.jpeg)

![](_page_21_Picture_13.jpeg)

![](_page_21_Picture_15.jpeg)

# Δείκτες Ανάλυσης Δεδουλευμένης Αξίας

#### o **CPI – Cost Performance Index**

- Είναι δείκτης απόδοσης κόστους
- CPI=BCWP/ACWP
- Υπολογίζεται ως το πηλίκο του
	- προϋπολογισθέντος κόστοσς **προς**
	- το πραγματικό κόστος για το έργο που έχει εκτελεσθεί μέχρι την ημερομηνία αναφοράς
- o **SPI – Schedule Performance Index**
	- SPI=BCWP/BCWS
	- Δείκτης απόδοσης χρόνου
	- Πηλίκο του
		- προυπολογισθέντος κόστους για το έργο που είχε προγραμματιστεί να γίνει **προς**
		- το προϋπολογισθέν κόστος για το έργο που έχει εκτελεσθεί μέχρι την ημερομηνία αναφοράς

![](_page_22_Picture_14.jpeg)

![](_page_22_Picture_15.jpeg)

![](_page_22_Picture_16.jpeg)

## Σχηματική επεξήγηση μεγεθών ανάλυσης δεδουλευμένης αξίας

![](_page_23_Figure_1.jpeg)

# **Εκτίμηση τελικού κόστους**

- Ο Η εκτίμηση του κόστους στο τέλος του έργου (Estimate at Completion) υπολογίζεται ώς:
	- o **Estimate At Completion = AC + ETC** 
		- όπου ETC = Estimate **To** Completion = Remaining Cost
		- Χρησιμοποιείται όταν έχουμε μια νέα εκτίμηση για το κόστος που απομένει.
	- o **Estimate At Completion = AC + BAC – BCWP**
		- όπου BAC = Budget At Completion = Κόστος που έχει προϋπολογισθεί για το σύνολο της δραστηριότητας
		- Χρησιμοποιείται όταν η ομάδα έργου θεωρεί ότι οι τυχόν μέχρι τώρα διαφοροποιήσεις δε θα έχουν γενική ισχύ και το υπόλοιπο κόστος θα εξελιχθεί όπως είχε προγραμματιστεί.
	- o **Estimate At Completion = AC + (BAC - BCWP )/ CPI**
		- Χρησιμοποιείται όταν η ομάδα έργου θεωρεί ότι οι τυχόν μέχρι τώρα διαφοροποιήσεις θα έχουν γενική ισχύ για ολόκληρη την προγραμματισμένη εργασία.

**© Kirytopoulos K. - Rokou E. contact: [www.kirytopoulos.eu](http://www.kirytopoulos.eu/) date: 18/03/2011 Presentation for: 26**

![](_page_24_Picture_12.jpeg)

![](_page_24_Picture_14.jpeg)

![](_page_24_Picture_16.jpeg)

## **Εμφάνιση στοιχείων ΕVM στο MS Project**

- **Ο** Για να δούμε συγκεντρωτικά τα στοιχεία της Ανάλυσης Δεδουλευμένης Αξίας:
	- *Επιλζγουμε την καρτζλα View*
	- *Κλικ ςτο Tables*
	- *Επιλζγουμε More Tables*
	- *Επιλζγουμε Earned Value*
		- *Εάν θζλουμε να ζχουμε μόνο δείκτεσ κόςτουσ επιλζγουμε Earned Value Cost Indicators*
		- *Εάν θζλουμε να ζχουμε μόνο δείκτεσ προγράμματοσ επιλζγουμε Earned Value Schedule Indicators*

![](_page_25_Picture_9.jpeg)

![](_page_25_Picture_10.jpeg)

![](_page_25_Picture_13.jpeg)

## **Πίνακασ ςτοιχείων EVM**

![](_page_26_Figure_1.jpeg)

- Ο Στον παραγόμενο πίνακα εμφανίζουμε τις στήλες CPI και SPI για να έχουμε πλήρη εικόνα της πορείας του έργου
- Αν **CPI =1** τότε είμαςτε ςτον προυπολογιςμό, με **<1** ζχουμε επιβάρυνση και **>1** εξοικονόμηση
- Αν **SPI =1** τότε είμαςτε ςτον πρόγραμμα, με **<1** ζχουμε επιβράδυνση και **>1** επιτάχυνση

![](_page_26_Picture_74.jpeg)

![](_page_26_Picture_8.jpeg)

![](_page_26_Picture_9.jpeg)

![](_page_26_Picture_11.jpeg)

#### **Πίνακασ ςτοιχείων EVM**

#### **Αλλάζοντας την ημερομηνία κατάστασης** αλλά χωρίς επιπλέον ενημερώσεις στο έργο, προκύπτει η ακόλουθη ανάλυση δεδουλευμένης αξίας:

![](_page_27_Picture_42.jpeg)

![](_page_27_Figure_3.jpeg)

![](_page_27_Picture_7.jpeg)

![](_page_27_Picture_9.jpeg)

![](_page_28_Picture_47.jpeg)

![](_page_29_Figure_1.jpeg)

![](_page_29_Figure_2.jpeg)

**© Kirytopoulos K. - Rokou E. contact: [www.kirytopoulos.eu](http://www.kirytopoulos.eu/) date: 18/03/2011 Presentation for: 31**

![](_page_29_Picture_6.jpeg)

![](_page_30_Picture_200.jpeg)

![](_page_30_Picture_201.jpeg)

![](_page_30_Picture_8.jpeg)

#### **Earned Value Over Time Report**

![](_page_31_Figure_3.jpeg)

2011

**Cost**

**© Kirytopoulos K. - Rokou E. contact: [www.kirytopoulos.eu](http://www.kirytopoulos.eu/) date: 18/03/2011 Presentation for: 33**

![](_page_32_Figure_1.jpeg)

- Πριν ξεκινήσουμε την καταχώρηση κοστών βεβαιωνόμαστε ότι:
	- o *Options->Schedule->Actual Costs are always calculated by Project= UNCHECKED*

![](_page_32_Figure_4.jpeg)

![](_page_32_Picture_7.jpeg)

![](_page_32_Picture_9.jpeg)

- Για να ενημερώσουμε τα πραγματικά κόστη με εισαγωγή  $\bigcup$ στοιχείων (όχι αυτόματα) κάνουμε τα εξής:
	- $\circ$  Αν η δραστηριότητα έχει ολοκληρωθεί (100%):
		- Γράφουμε το πραγματικό κόςτοσ ςτο πεδίο *Total Cost*
	- ο Αν η δραστηριότητα δεν έχει ολοκληρωθεί (Χ%)
		- Γράφουμε το ποσοστό ολοκλήρωσης (% complete).
		- Γράφουμε το πραγματικό μέχρι στιγμής κόστος στο πεδίο *Actual Cost*
		- Ελέγχουμε αν το *Remaining Cost π*ου πρακτικά είναι το κόστος που αναμένουμε ότι θα πληρώσουμε για την εργασία που μένει να γίνει – βλέπε κανόνες Estimate at Completion – είναι σωστό.
		- Αν όχι περνάμε το αναμενόμενο *Remaining Cost* ςτο πεδίο *Fixed Cost*
		- Ελζγχουμε ότι το *Total Cost* που είναι *Actual + Remaining* είναι το νέο αναμενόμενο κόστος για το σύνολο της δραστηριότητας.

**© Kirytopoulos K. - Rokou E. contact: [www.kirytopoulos.eu](http://www.kirytopoulos.eu/) date: 18/03/2011 Presentation for: 35**

![](_page_33_Figure_15.jpeg)

- 
- Θέλουμε να ενημερώσουμε το έργο με το πραγματικό κόστος των δραστηριοτήτων με βάση τα παρακάτω στοιχεία (*Table->Costs*):
	- o Η δραστηριότητα **8** έχει ολοκληρωθεί αλλά κόστισε 25.000€
	- o Η δραστηριότητα 9 έχει ποσοστό ολοκλήρωσης 80% με κόστος ως αυτή τη στιγμή 32.000€
	- o Η δραστηριότητα **10** κόστισε 5.000€ λιγότερα από ότι είχαμε προϋπολογίσει
	- o Η δραστηριότητα **11** ολοκληρώθηκε στο κόστος που είχαμε προϋπολογίσει
	- o Η δραστηριότητα 12 κόστισε 13.000€
	- o Η δραστηριότητα **13** άρχισε νωρίτερα, στις 13/9/11 και έχει ολοκληρώθει το 20% ως την ημερομηνία αναφοράς και έχει κοστίσει εώς τώρα 30.000€

![](_page_34_Picture_11.jpeg)

![](_page_34_Picture_12.jpeg)

![](_page_35_Picture_18.jpeg)

#### Ανάλυση δεδουλευμένης αξίας

![](_page_36_Figure_1.jpeg)

#### **Earned Value Over Time Report**

![](_page_36_Figure_3.jpeg)

Earned Value **Company** Planned Value Carrier AC

![](_page_36_Figure_5.jpeg)

![](_page_37_Figure_1.jpeg)

Μην ξεχνάτε να κρατάτε ένα αρχείο για κάθε αναφορά που κάνετε και να δείχνετε την ανάλυση δεδουλευμένης αξίας στο σύνολο των περιόδων μόνο μέσω Excel και να εμπιστεύεστε τους πίνακες και όχι τα γραφήματα  $\odot$ !

![](_page_37_Picture_4.jpeg)

![](_page_37_Picture_5.jpeg)

![](_page_37_Picture_6.jpeg)

# **Αναφορά Δεδουλευμένης μέσω Excel** (για περισσότερες της μιας περιόδους)

![](_page_38_Figure_1.jpeg)

**© Kirytopoulos K. - Rokou E. contact: [www.kirytopoulos.eu](http://www.kirytopoulos.eu/) date: 18/03/2011 Presentation for: 40**

![](_page_38_Picture_4.jpeg)

![](_page_38_Picture_5.jpeg)

# **Αναφορά Δεδουλευμένης μέσω Excel** (για περισσότερες της μιας περιόδους)

![](_page_39_Figure_1.jpeg)

## Διόρθωση της διάρκειας «Διοίκηση **Ζργου»**

![](_page_40_Picture_2.jpeg)

![](_page_40_Picture_3.jpeg)

![](_page_40_Picture_4.jpeg)

![](_page_40_Picture_6.jpeg)

#### Ευχαριστώ για την προσοχή...

![](_page_41_Picture_1.jpeg)

![](_page_41_Figure_2.jpeg)

![](_page_41_Picture_4.jpeg)

![](_page_41_Picture_5.jpeg)

![](_page_41_Picture_6.jpeg)

![](_page_41_Picture_8.jpeg)